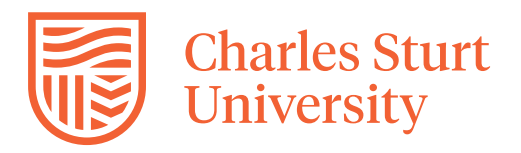

## **Enrol and Activate Multi-Factor Authentication – Quick Start Guide**

## **Introduction**

This guide will assist you to enrol with Duo Security for multi-factor authentication (MFA) and activate the Duo Security app on your device.

Before registering with Duo Security install the Duo Mobile app on your preferred mobile device. The app is available from the Apple App store, Google Play or the Microsoft Store.

*Note: There are multiple Duo apps - please install the Duo Mobile app with the green logo.* 

Duo Mobile app supports iOS 11.0 and greater & Android 7.0 and greater.

If you do not wish to use the Duo Mobile app, you can choose one of the other MFA authentication [options.](#page-3-0)

*Note: You cannot use your laptop or computer as the second authentication method.* 

## **Enrol/register and activate MFA on your device**

You only need to enrol for Duo Security once unless you change your device. If you change your device see Managing devices under the [multi-factor authentication](https://staff.csu.edu.au/division/information-technology/help-support/services-self-help/security/multi-factor-authentication) Support section.

*Note: You need to have an active internet connection to complete these steps.*

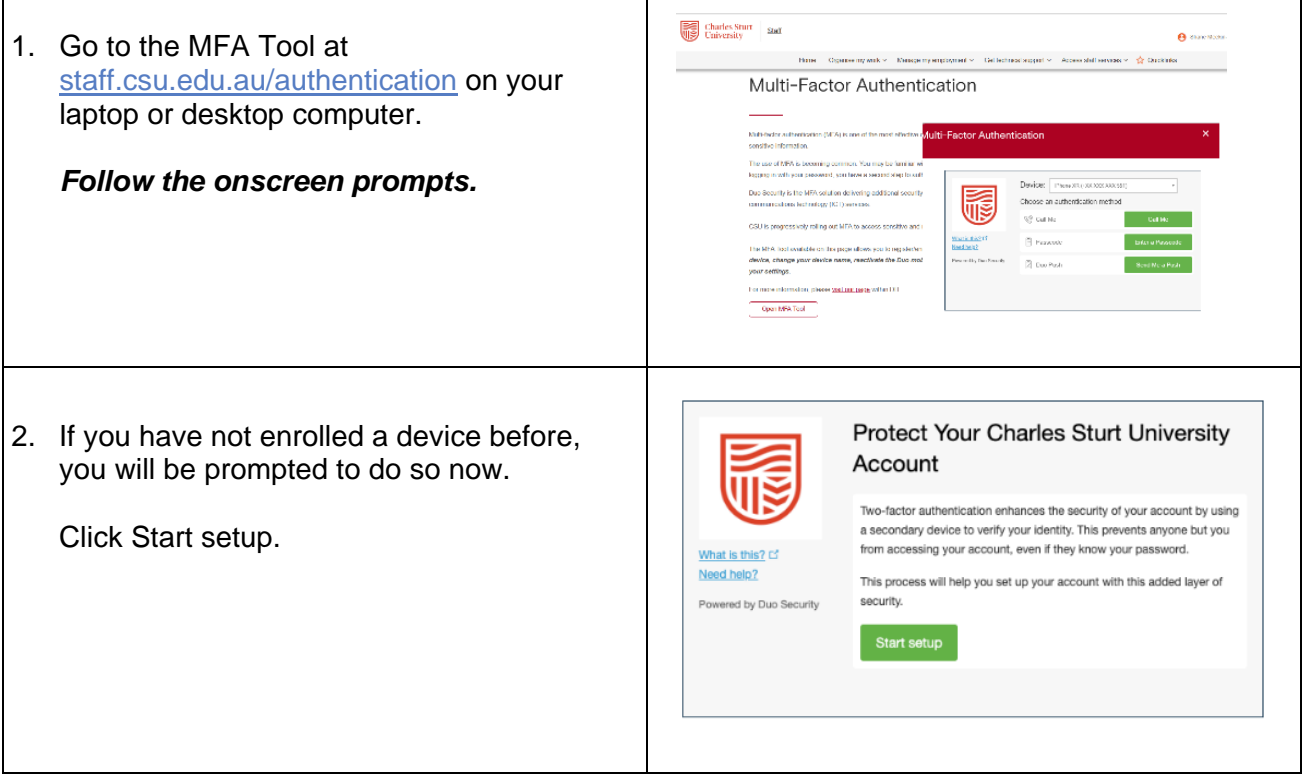

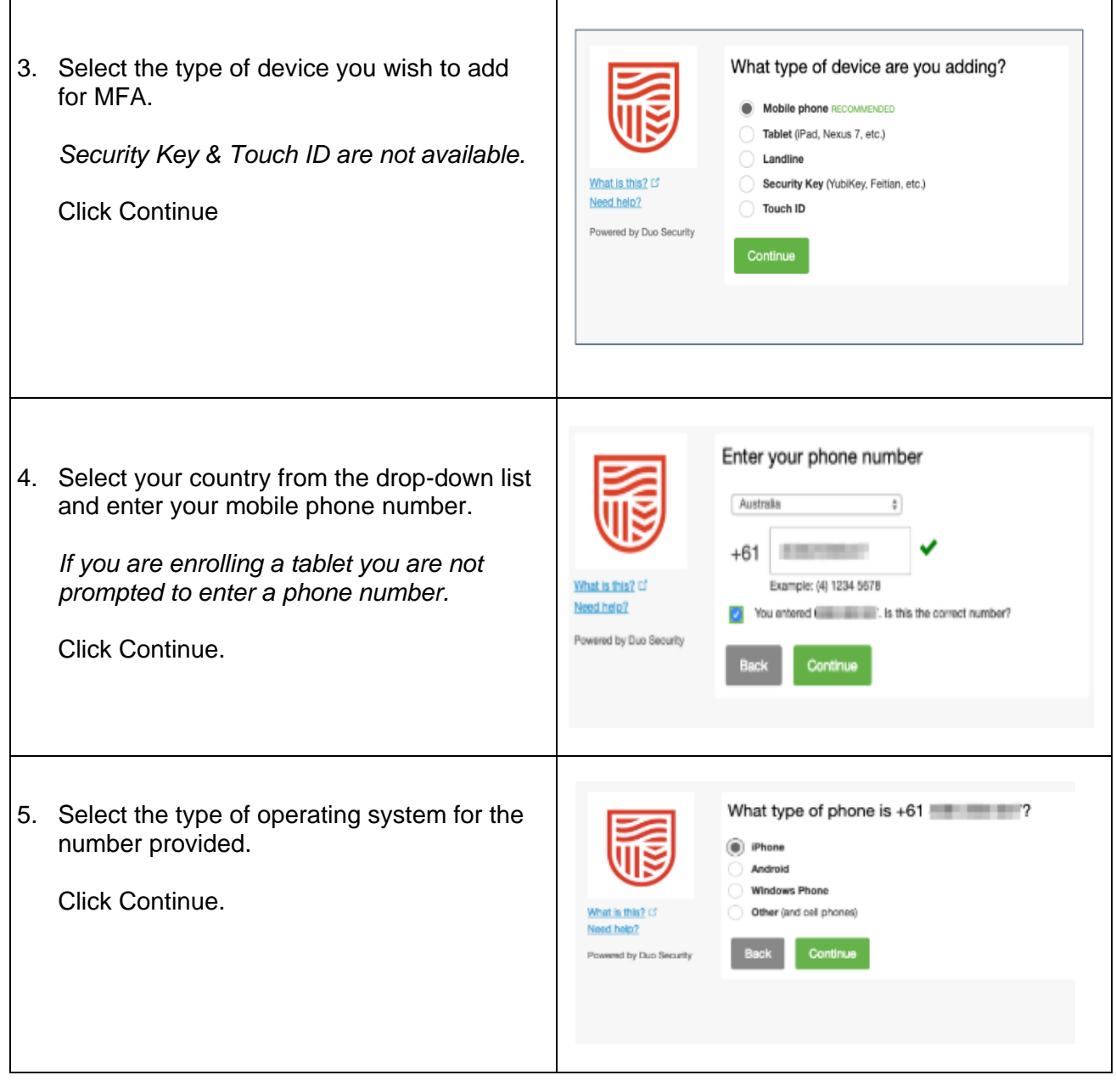

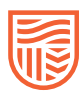

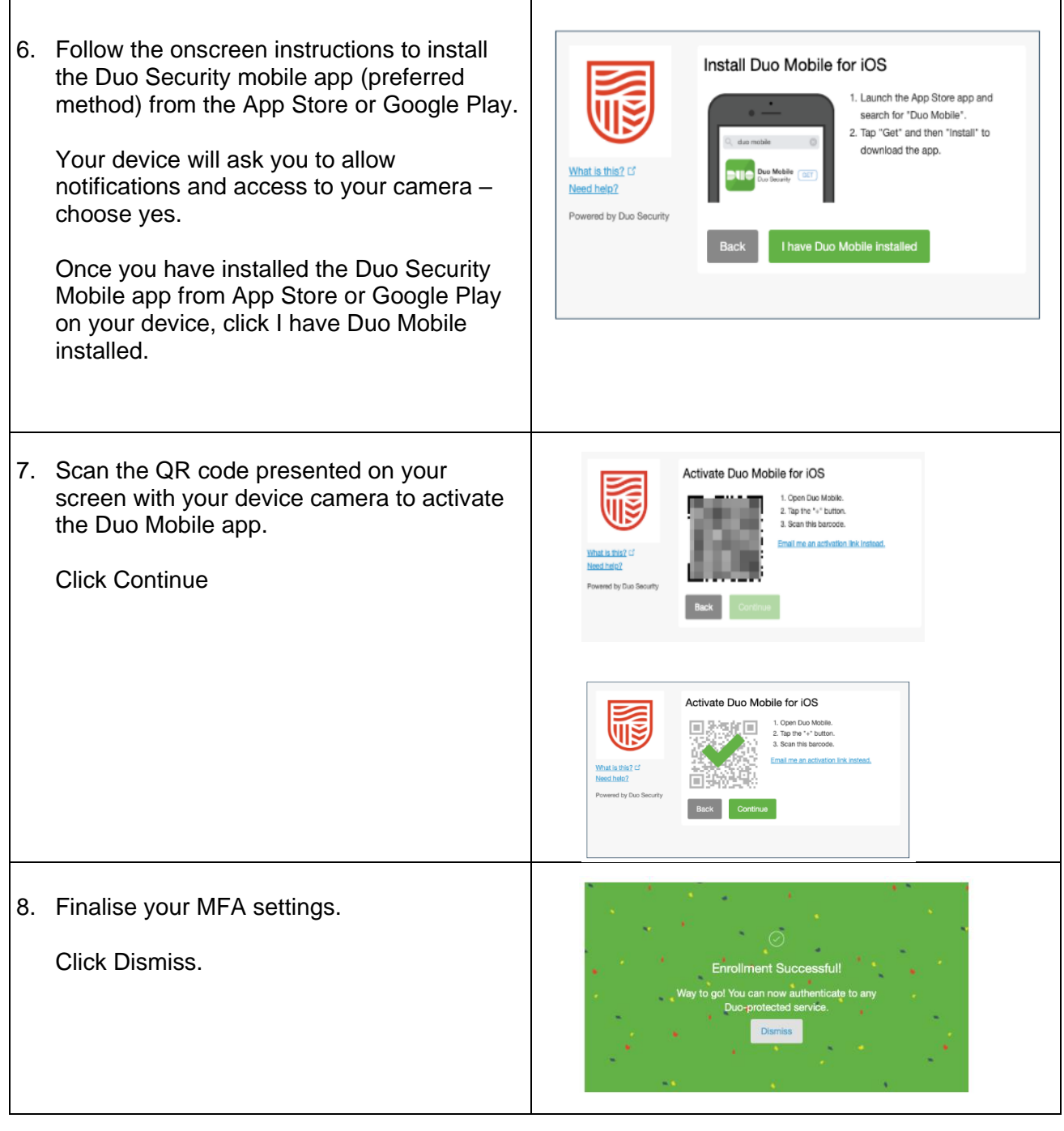

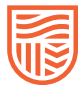

## <span id="page-3-0"></span>**MFA authentication options**

Push is the Charles Sturt preferred authentication method to use with the Duo Mobile app - find out why [push is the best way to authenticate.](https://duo.com/assets/pdf/Promoting_Push_Guide.pdf)

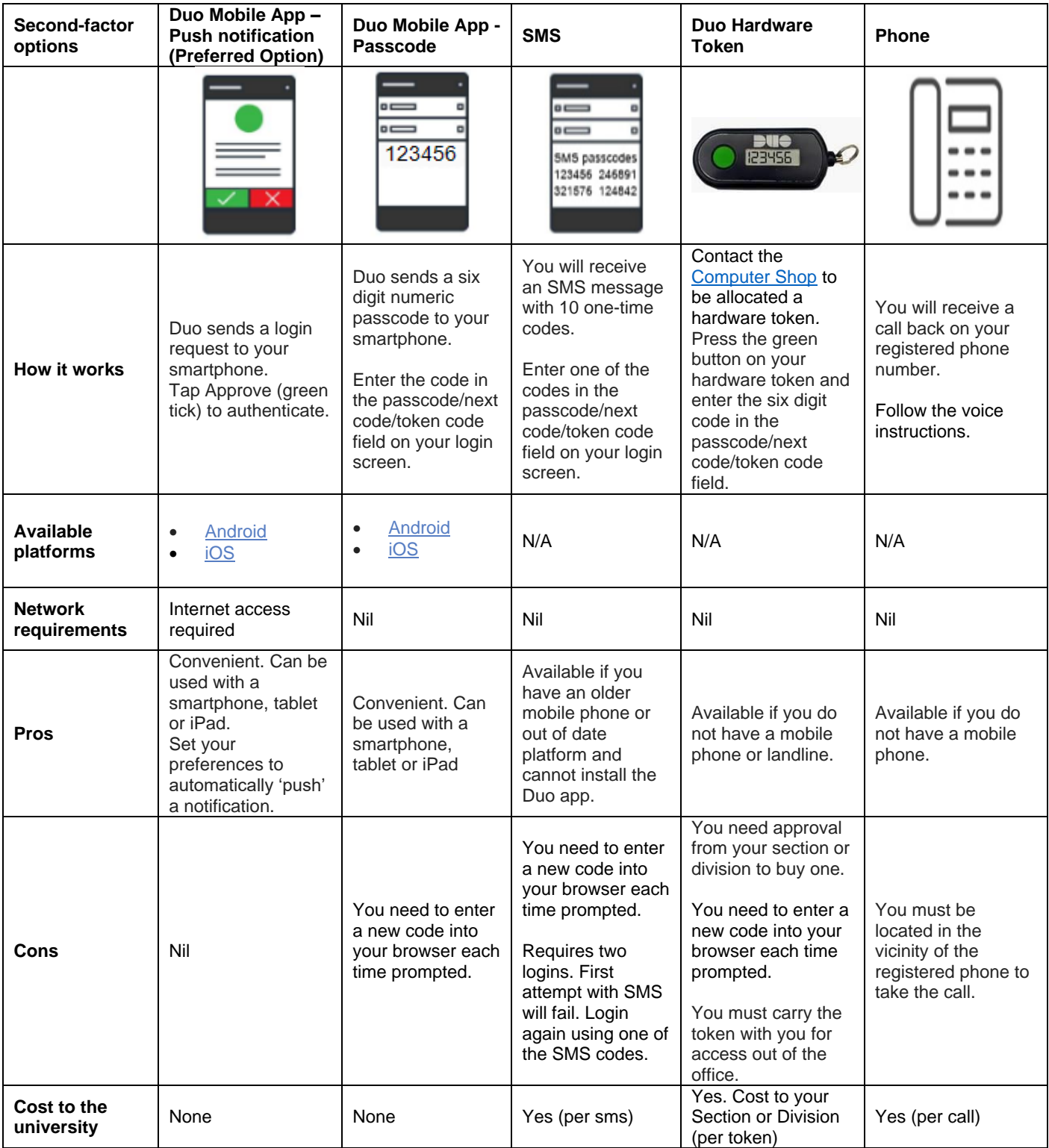

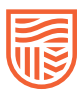